**Oracle® Java CAPS Email Binding Component User's Guide**

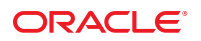

Part No: 821–2638 March 2011

Copyright © 2010, 2011, Oracle and/or its affiliates. All rights reserved.

#### **License Restrictions Warranty/Consequential Damages Disclaimer**

This software and related documentation are provided under a license agreement containing restrictions on use and disclosure and are protected by intellectual property laws. Except as expressly permitted in your license agreement or allowed by law, you may not use, copy, reproduce, translate, broadcast, modify, license, transmit, distribute, exhibit, perform, publish or display any part, in any form, or by any means. Reverse engineering, disassembly, or decompilation of this software, unless required by law for interoperability, is prohibited.

#### **Warranty Disclaimer**

The information contained herein is subject to change without notice and is not warranted to be error-free. If you find any errors, please report them to us in writing.

#### **Restricted Rights Notice**

If this is software or related documentation that is delivered to the U.S. Government or anyone licensing it on behalf of the U.S. Government, the following notice is applicable:

#### U.S. GOVERNMENT RIGHTS

Programs, software, databases, and related documentation and technical data delivered to U.S. Government customers are "commercial computer software" or "commercial technical data" pursuant to the applicable Federal Acquisition Regulation and agency-specific supplemental regulations. As such, the use, duplication, disclosure, modification, and adaptation shall be subject to the restrictions and license terms set forth in the applicable Government contract, and, to the extent applicable by the terms of the Government contract, the additional rights set forth in FAR 52.227-19, Commercial Computer Software License (December 2007). Oracle America, Inc., 500 Oracle Parkway, Redwood City, CA 94065.

#### **Hazardous Applications Notice**

This software or hardware is developed for general use in a variety of information management applications. It is not developed or intended for use in any inherently dangerous applications, including applications that may create a risk of personal injury. If you use this software or hardware in dangerous applications, then you shall be responsible to take all appropriate fail-safe, backup, redundancy, and other measures to ensure its safe use. Oracle Corporation and its affiliates disclaim any liability for any damages caused by use of this software or hardware in dangerous applications.

#### **Trademark Notice**

Oracle and Java are registered trademarks of Oracle and/or its affiliates. Other names may be trademarks of their respective owners.

Intel and Intel Xeon are trademarks or registered trademarks of Intel Corporation. All SPARC trademarks are used under license and are trademarks or registered trademarks of SPARC International, Inc. AMD, Opteron, the AMD logo, and the AMD Opteron logo are trademarks or registered trademarks of Advanced Micro Devices. UNIX is a registered trademark of The Open Group in the United States and other countries.

#### **Third Party Content, Products, and Services Disclaimer**

This software or hardware and documentation may provide access to or information on content, products, and services from third parties. Oracle Corporation and its affiliates are not responsible for and expressly disclaim all warranties of any kind with respect to third-party content, products, and services. Oracle Corporation and its affiliates will not be responsible for any loss, costs, or damages incurred due to your access to or use of third-party content, products, or services.

# **Contents**

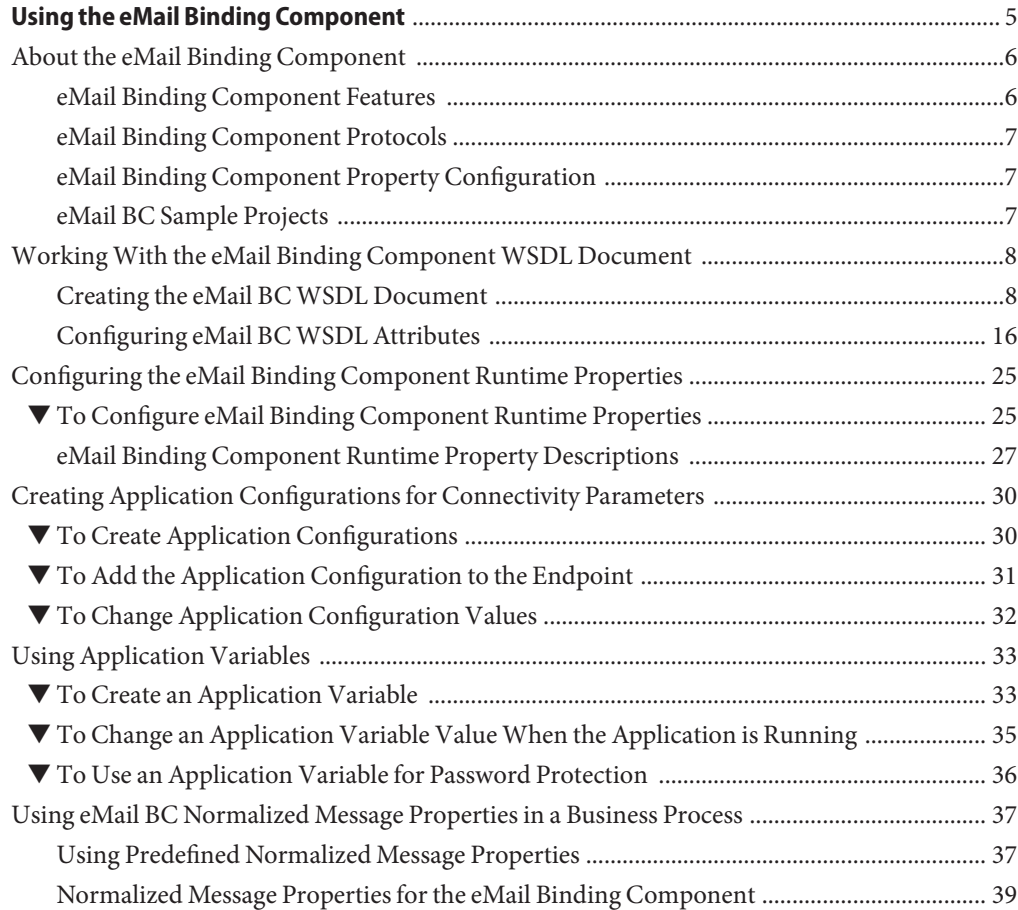

<span id="page-4-0"></span>This guide provides an overview of the eMail Binding Component, and includes information and instructions for implementing, configuring, and deploying the binding component in a JBI project. The eMail Binding Component provides connectivity for SMTP, POP3, and IMAP email servers in a JBI environment.

### **What You Need to Know**

These topics provide information you should know before you use the eMail Binding Component:

- ["About the eMail Binding Component" on page 6](#page-5-0)
- ["eMail Binding Component Features" on page 6](#page-5-0)
- ["eMail Binding Component Protocols" on page 7](#page-6-0)
- ["eMail Binding Component Property Configuration" on page 7](#page-6-0)
- ["eMail BC Sample Projects" on page 7](#page-6-0)

### **What You Need to Do**

These topics provide instructions for using the eMail Binding Component:

- ["Creating the eMail BC WSDL Document" on page 8](#page-7-0)
- ["Configuring eMail BC WSDL Attributes" on page 16](#page-15-0)
- ["Configuring the eMail Binding Component Runtime Properties" on page 25](#page-24-0)
- ["Creating Application Configurations for Connectivity Parameters" on page 30](#page-29-0)
- ["Using Application Variables" on page 33](#page-32-0)
- ["Using eMail BC Normalized Message Properties in a Business Process" on page 37](#page-36-0)

### **Reference Information**

These topics provide additional reference information about configuring and using the eMail Binding Component:

- ["New WSDL Wizard Properties for the eMail BC" on page 14](#page-13-0)
- ["eMail Binding and Service Level WSDL Attributes" on page 19](#page-18-0)
- ["eMail Binding Component Runtime Property Descriptions" on page 27](#page-26-0)
- ["Normalized Message Properties for the eMail Binding Component" on page 39](#page-38-0)

## <span id="page-5-0"></span>**About the eMail Binding Component**

The eMail Binding Component provides external connectivity for email servers, and supports sending email messages using the SMTP protocol and receiving email messages using the POP3 and IMAP protocols. Binding components implement the protocol transformations between abstract messages handled by the JBI Service Engines and concrete messages of the protocol. Other JBI components, such as the BPEL Service Engine, can leverage the eMail Binding Component to transform and route the messages.

The eMail Binding Component sends messages to, and retrieves messages from, an email server using the JavaMail API. This allows you to automate email operations that currently need to be performed manually. You can log into a server, generate email messages, specify recipients, and add subject lines, content, and attachments. You can also save attachments from incoming email messages.

**Note –** You can access the JavaMail documentation here: [http://www.oracle.com/](http://www.oracle.com/technetwork/java/index-138643.html) [technetwork/java/index-138643.html](http://www.oracle.com/technetwork/java/index-138643.html).

The eMail Binding Component WSDL file defines server connectivity and email handling using a set of extensibility elements. The WSDL extensibility elements are part of the binding and service sections of WSDL documents. Both the binding and service sections of a WSDL document must be properly configured to determine the source of a message, how the message is transformed, and the destination of that message.

## **eMail Binding Component Features**

The eMail Binding Component provides the following features and functionality to Java CAPS:

- Gives Java CAPS applications the ability to read and send email messages.
- Provides easy configuration through a wizard that guides you through the steps of creating an email WSDL document.
- Allows you to dynamically set server properties and email handling information using normalized message properties in a BPEL process.
- Allows you to define application variables and configurations so you can port your email applications from one environment to another.
- Supports SMTP, POP3, and IMAP protocols.
- Supports Secure Sockets Layer (SSL), providing secure communication channels for data exchanges, safe from unauthorized users.
- <span id="page-6-0"></span>■ Allows you to store incoming attachments and attach files to outgoing messages, including text, HTML, XML, and image files.
- Supports several character encoding types to enable sending email messages in multiple languages.

## **eMail Binding Component Protocols**

The eMail Binding Component takes advantage of the following widely-used, standard protocols. The protocols you use depend on your email server configuration.

- **POP3 (Post Office Protocol)**: Used to retrieve email message from an email account.
- **IMAP (Internet Message Access Protocol)**: Used to retrieve email message from an email account.
- **SMTP (Simple Mail Transfer Protocol)**: Used to send email messages to email accounts.

# **eMail Binding Component Property Configuration**

You can configure the server connectivity properties and message handling information in several different places for the eMail Binding Component. Each of the following areas configures the binding component in a different scope.

- [New WSDL Wizard:](#page-7-0) When you create the WSDL file for the eMail Binding Component, you can configure all of the connectivity and email handling properties. The wizard generates the appropriate extensibility elements and attributes in the WSDL file.
- [WSDL File Elements:](#page-15-0) Once you create the WSDL file, you can update the extensibility elements and attributes directly in the WSDL file. The values you supply here only apply to the specific eMail Binding Component that the WSDL file represents.
- [Application Configurations:](#page-29-0) You can configure server connectivity properties that override those same properties in the WSDL file and apply them to an endpoint in a Composite Application. This allows you to easily deploy the Composite Application within different environments.
- [Normalized Message Properties](#page-36-0): When you connect an Email Binding Component to a business process, the normalized message properties are made available in the BPEL Designer Mapper. These properties allow you to assign property values dynamically based on message content.

# **eMail BC Sample Projects**

There are several sample projects for the eMail Binding Component to help you get started with the eMail BC and further understand the information and instructions provided in this

document. To download the samples and read information on how to run them, go to <http://wiki.open-esb.java.net/Wiki.jsp?page=EmailBC>.

# <span id="page-7-0"></span>**WorkingWith the eMail Binding ComponentWSDL Document**

The WSDL document defines an eMail interface for the project. You create and configure the WSDL document using the New WSDL Wizard, and you can further configure the interface using the WSDL Editor in NetBeans.

The following topics provides instructions for working with the WSDL document for the eMail BC:

- "Creating the eMail BC WSDL Document" on page 8
- ["Configuring eMail BC WSDL Attributes" on page 16](#page-15-0)

## **Creating the eMail BCWSDL Document**

The following topics provide instructions for creating email WSDL documents for reading and sending email messages under different protocols.

- "To Create a WSDL Document to Read email (IMAP or POP3)" on page 8
- ["To Create a WSDL Document to Send email \(SMTP\)" on page 10](#page-9-0)

For information about the fields you need to fill in on the New WSDL Wizard, see ["New WSDL](#page-13-0) [Wizard Properties for the eMail BC" on page 14.](#page-13-0)

### **To Create a WSDL Document to Read email (IMAP or POP3)**

- **In the NetBeans Projects window, right-click the project or a folder within the project where you want to add theWSDL document. 1**
- **Point to New and then selectWSDL Document.** The New WSDL Document Wizard appears. **2**
- **Enter a name for theWSDL document, and verify or update the folder location for the file. 3**
- **Select ConcreteWSDL Document.** The Binding and Type fields appear. **4**
- **For the Binding, select EMAIL; for theType, do one of the following: 5**
	- **If your email server uses IMAP, select Read Email (using IMAP).**

■ **If your email server uses POP3, select Read Email (using POP3).**

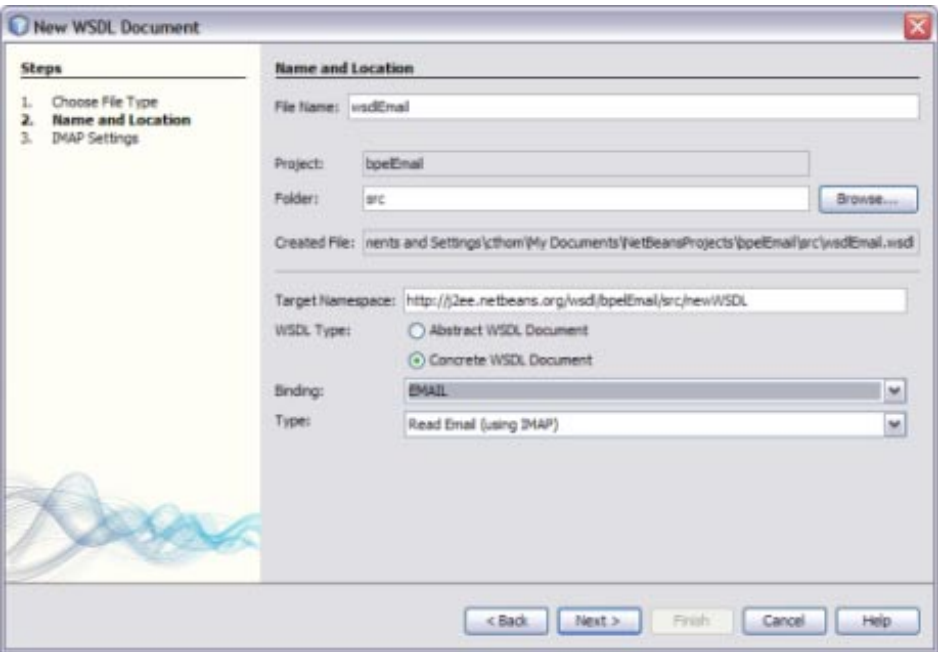

#### **Click Next. 6**

The IMAP Settings or POP3 Settings window appears.

<span id="page-9-0"></span>**Fill in the settings according to your email client's IMAP or POP3 server. 7**

For information about these fields, see ["New WSDL Wizard Properties for the eMail BC" on](#page-13-0) [page 14.](#page-13-0)

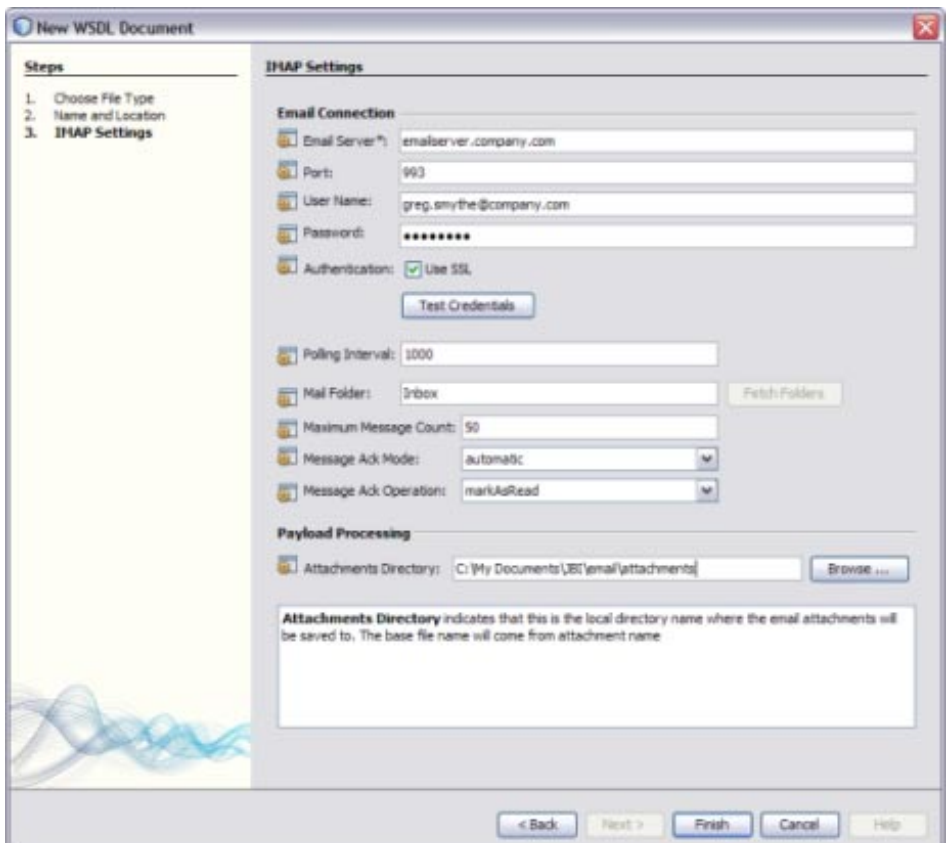

- **After you enter the email server connection information, clickTest Credentials to be sure you 8 can connect to the server.**
- **On the NewWSDL DocumentWizard, click Finish. 9**

### ▼ **To Create aWSDL Document to Send email (SMTP)**

- **In the NetBeans Projects window, right-click the project or a folder within the project where you want to add theWSDL document. 1**
- **Point to New and then selectWSDL Document. 2**

The New WSDL Document Wizard appears.

**Enter a name for theWSDL document, and verify or update the folder location for the file. 3**

#### **Select ConcreteWSDL Document. 4**

The Binding and Type fields appear.

**For the Binding, select EMAIL; for theType, select Send Email (using SMTP). 5**

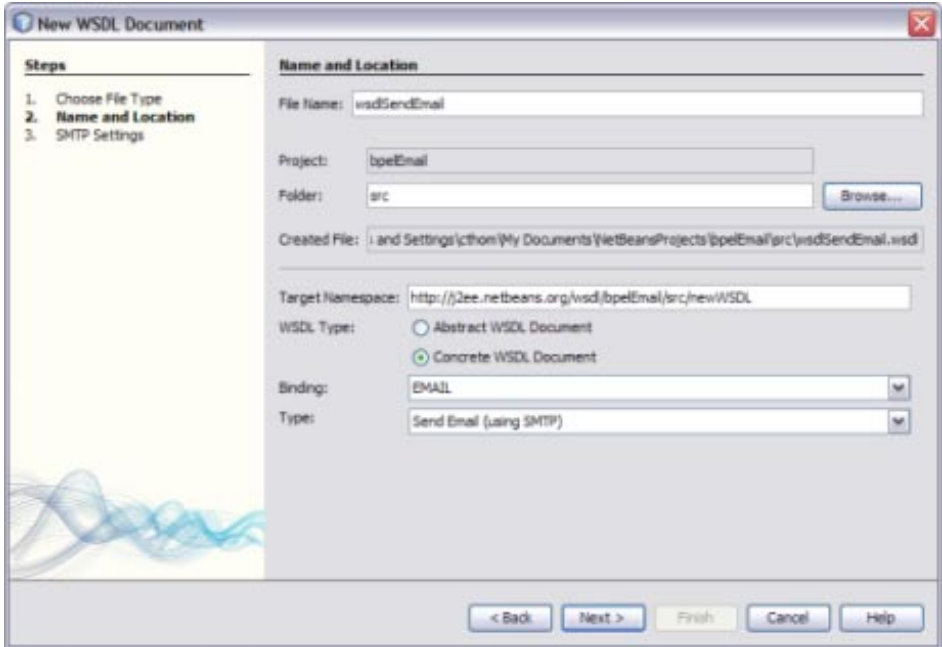

### **Click Next. 6**

The SMTP Settings window appears.

**For the MailTo field, click"mailto:"fields, and, in the dialog that appears, enter the email 7 addresses and email subject for the email messages sent by the eMail Binding Component.**

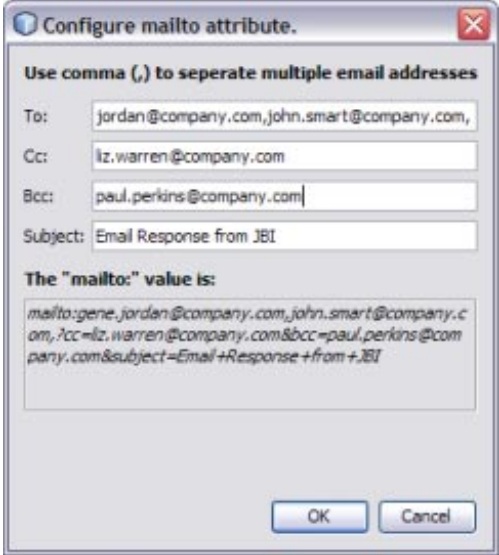

**Fill in the remaining settings according to your email client's SMTP server. 8**

For information about the SMTP Settings fields, see ["New WSDL Wizard Properties for the](#page-13-0) [eMail BC" on page 14.](#page-13-0)

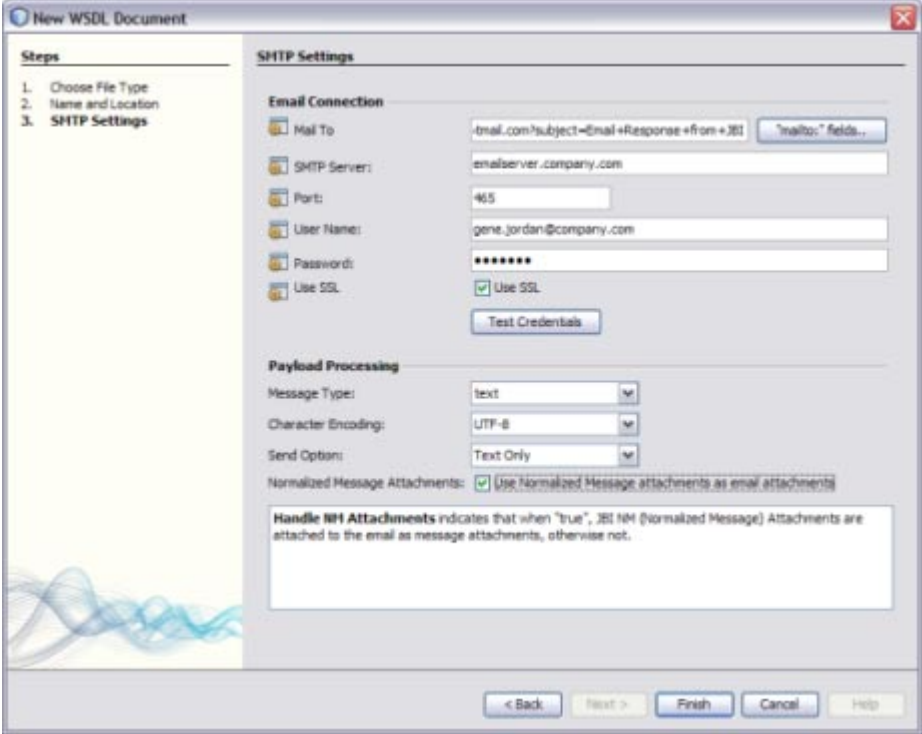

**Note –** When you select different message types, the available Payload Processing fields change to accommodate the type.

<span id="page-13-0"></span>**If you select a message type of XML or encoded data, you need to specify the element or type to use. Click the ellipsis button to display a list of options to select from. 9**

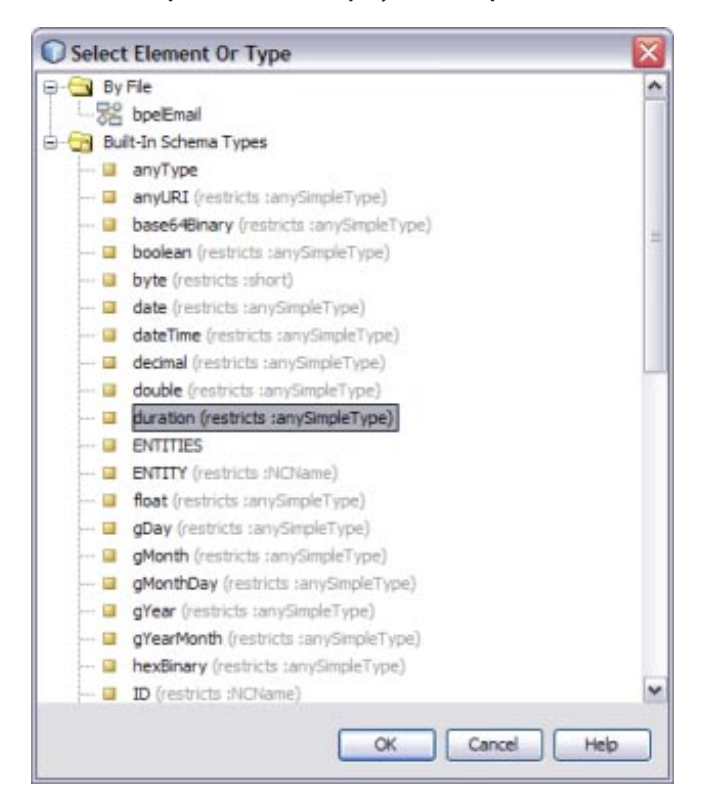

- **If you select a message type of encoded data, you need to specify the encoding style used; for example, hl7encoder-1.0 for HL7 encoding, customencoder-1.0 for a custom encoding, or cocoencoder-1.0 for COBOL Copybook encoding. 10**
- **After you enter the email server connection information, clickTest Credentials to be sure you can connect to the server. 11**
- **On the NewWSDL DocumentWizard, click Finish. 12**

### **NewWSDLWizard Properties for the eMail BC**

The following tables list and describe the read and send properties for the eMail BC. These properties are accessed from the protocol settings page of the New WSDL Wizard.

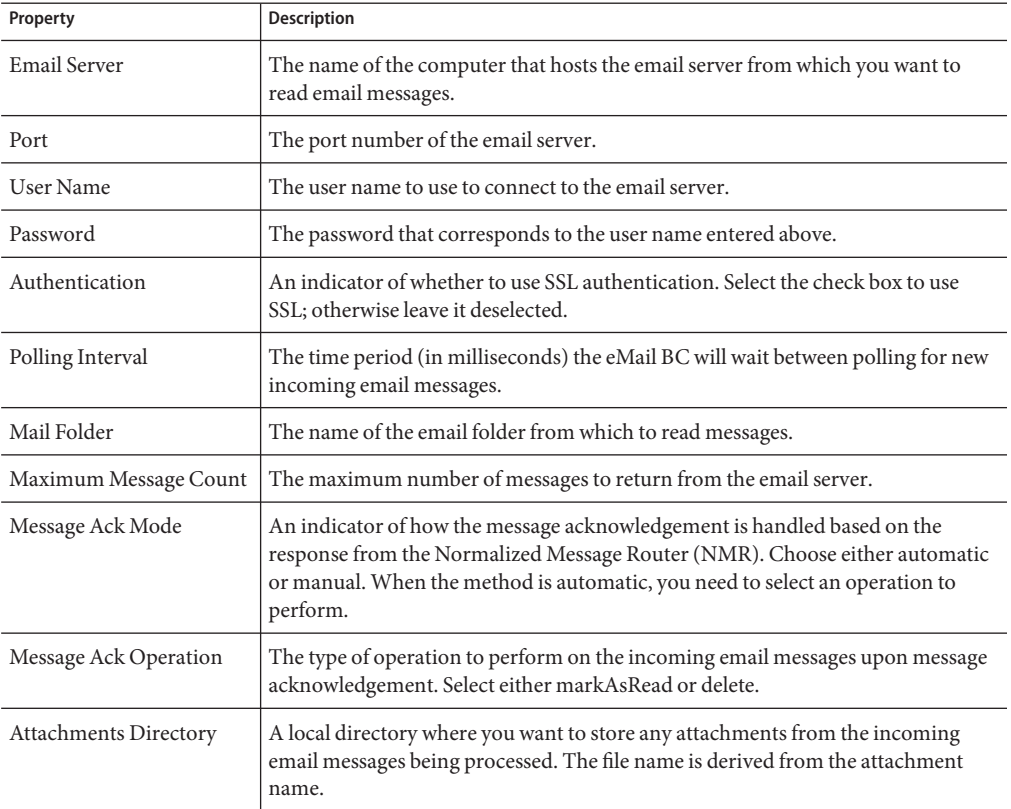

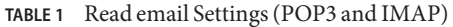

### **TABLE 2** Send email Settings (SMTP)

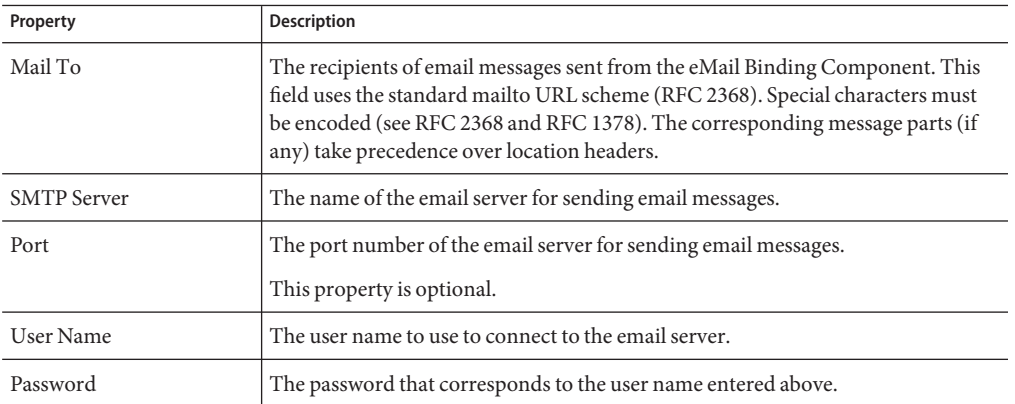

<span id="page-15-0"></span>

| Property                          | <b>Description</b>                                                                                                    |  |  |
|-----------------------------------|----------------------------------------------------------------------------------------------------|--|--|
| Use SSL                           | An indicator of whether to use SSL authentication. Select the check box to use<br>SSL; otherwise leave it deselected.                                                                                                    |  |  |
| Message Type                      | The type of message being processed. Select one of the following options:<br>$\blacksquare$<br>text<br>п<br>binary<br>xml<br>п<br>encoded data<br>п                                                                                                    |  |  |
| <b>Character Encoding</b>         | The encoding to use for body and header text. Select the encoding type from the<br>list of available options. This setting only appears when the Message Type is text.                                                                                                    |  |  |
| Send Option                       | The format of the email content. Select one of the following options:<br>п<br><b>Text Only</b><br><b>HTML Only</b><br>п<br><b>XML Only</b><br>п<br><b>Both Text and HTML</b><br>п<br><b>Both Text and XML</b><br>ш                                                                                           |  |  |
| <b>Image Handling</b>             | An indicator of whether images are resolved and embedded in an HTML<br>document (with the tag <img src="absolute_URL_to_image"/> . The URL must be<br>the absolute URL in order to be embedded.<br>This setting only appears when the Send Option is HTML or Both Text and<br>HTML.                          |  |  |
| XSD Element/Type                  | The element or type from the schema definition (XSD) for XML or encoded data.<br>Click the ellipsis button to select from a list of elements and types. Note that for<br>encoded data, you must select an element and not a type.<br>This setting only appears when the Message Type is xml or encoded data. |  |  |
| <b>Encoding Style</b>             | The encoding style to use. This field only appears when the Message Type is<br>encoded data.                                                                                                    |  |  |
| Normalized Message<br>Attachments | An indicator of whether normalized message attachments are included with the<br>email as message attachments. Select the check box to include them as message<br>attachments; otherwise leave the check box deselected.                                                                                      |  |  |

**TABLE 2** Send email Settings (SMTP) *(Continued)*

## **Configuring eMail BCWSDL Attributes**

Once you create the eMail BC WSDL document, you can add and update the WSDL attributes that are specific to the email configuration. The eMail BC includes both service-level WSDL elements and binding-level WSDL elements.

Perform the following tasks to configure the eMail Binding Component WSDL file after it is generated by the wizard.

- "To Configure eMail BC WSDL Attributes" on page 17
- ["To Send email Messages with Attachments" on page 18](#page-17-0)

### **To Configure eMail BC WSDL Attributes**

- **In the NetBeans IDE, double-click theWSDL document you want to configure.** The document appears in the WSDL Editor in WSDL view. **1**
- **To configure binding-level attributes, do the following: 2**
	- **a. Expand the Bindings node, the binding name, the operation, and then the input.**

### **b. Click the email:\* node.**

The name of this node begins with "email:" and the rest varies depending on the type of protocol and whether it is receiving or sending. A list of properties appears in the right panel.

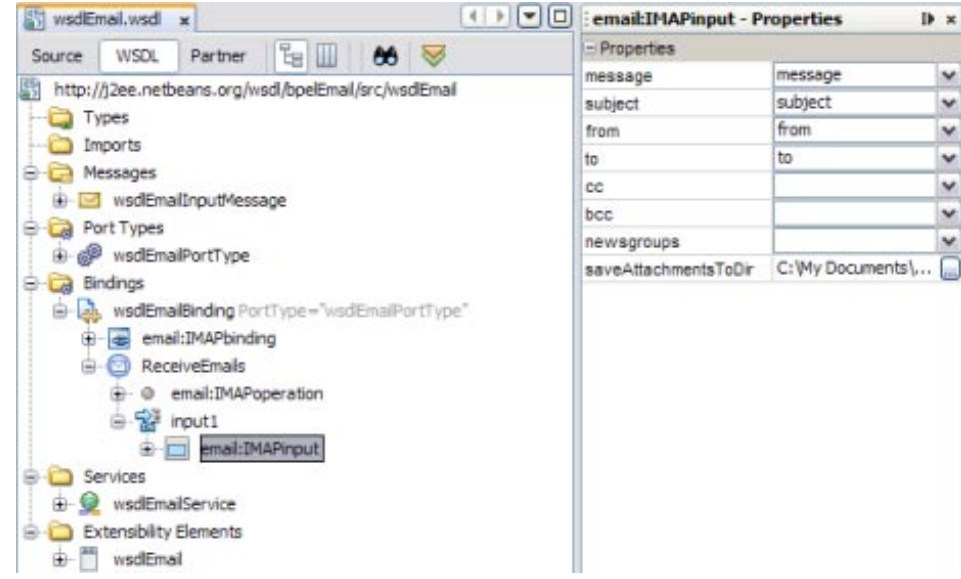

### **c. Modify the value of any of the properties.**

For more information about these properties, see ["Receiving eMail BC Attributes" on](#page-18-0) [page 19.](#page-18-0)

**d. In the NetBeans toolbar, click Save.**

- <span id="page-17-0"></span>**To configure service attributes, do the following: 3**
	- **a. Expand the Services node, the service name, and then the service port.**
	- **b. Click on the email address node.**

The name of this node varies depending on the type of protocol. A list of properties appears in the right panel.

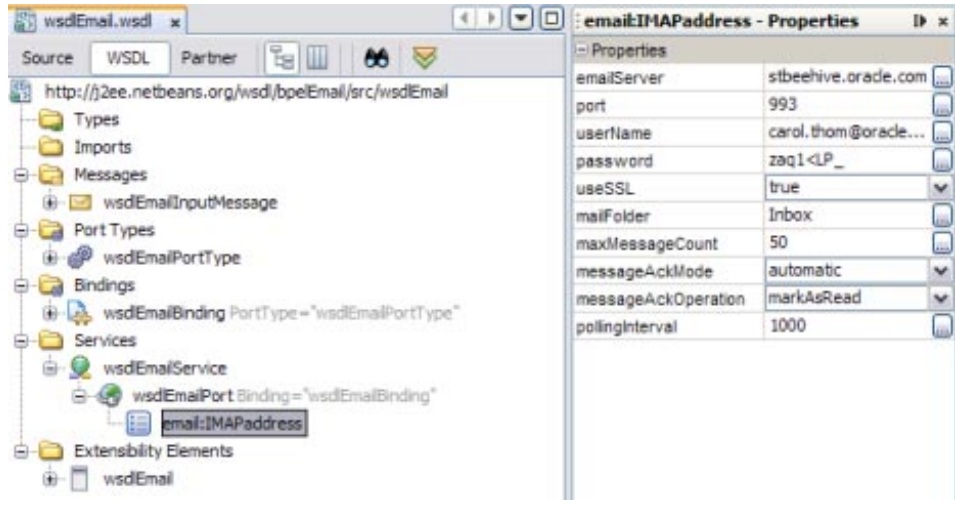

**c. Modify the value of any of the properties.**

For more information about these properties, see ["Sending eMail BC Attributes" on](#page-20-0) [page 21.](#page-20-0)

**d. In the NetBeans toolbar, click Save.**

### ▼ **To Send email Messages with Attachments**

- **In the NetBeans IDE, double-click theWSDL document you want to configure.** The document appears in the WSDL Editor in WSDL view. **1**
- **Expand the Bindings node, the binding name, the operation, and then the input. 2**
- **Right-click the email:\* node, and select Add SMTPattachment. 3**

The name of the email: node varies depending on the type of protocol and whether it is receiving or sending.

<span id="page-18-0"></span>**In the Properties Panel on the right, enter values for the attachment properties. 4**

For more information about these properties, see [Table 7.](#page-23-0)

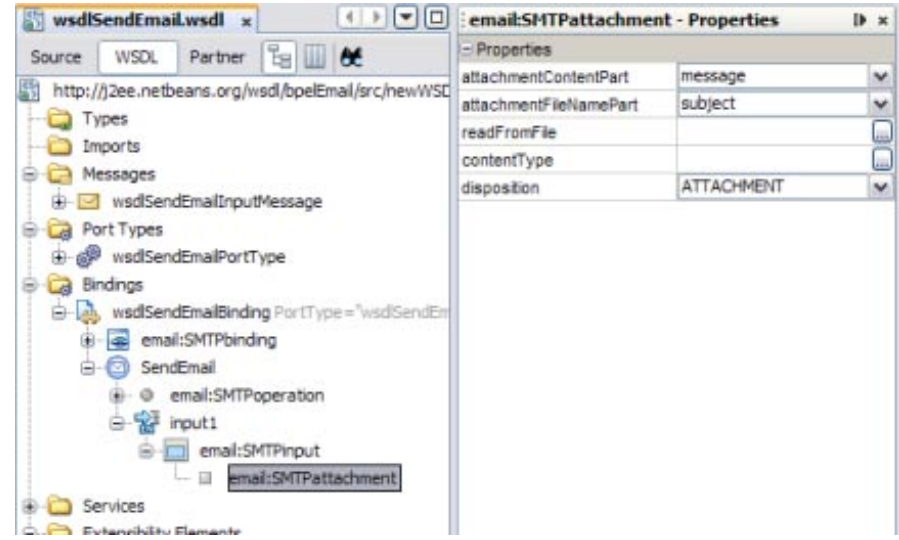

### **eMail Binding and Service LevelWSDL Attributes**

The service-level WSDL elements and attributes define connectivity to the email server along with certain processing information. The binding-level WSDL elements and attributes define and configure the operation performed along with information about the email messages and content.

### **Receiving eMail BC Attributes**

The eMail Binding Component binding-level WSDL elements include the binding and services extensibility elements. When you create a WSDL file in the NetBeans IDE, the New WSDL Wizard generates both the binding element and the service elements based on information you supplied in the wizard.

For receiving email messages, the binding element defines where to find specific information in the incoming message and how to handle attachments. The binding element also specifies that the WSDL document is configured for an email server and also indicates the protocol. The service element defines connectivity information, such as the server name, port number, and user authentication. It also defines how often to check for messages, how many messages to poll, and how to handle acknowledgements.

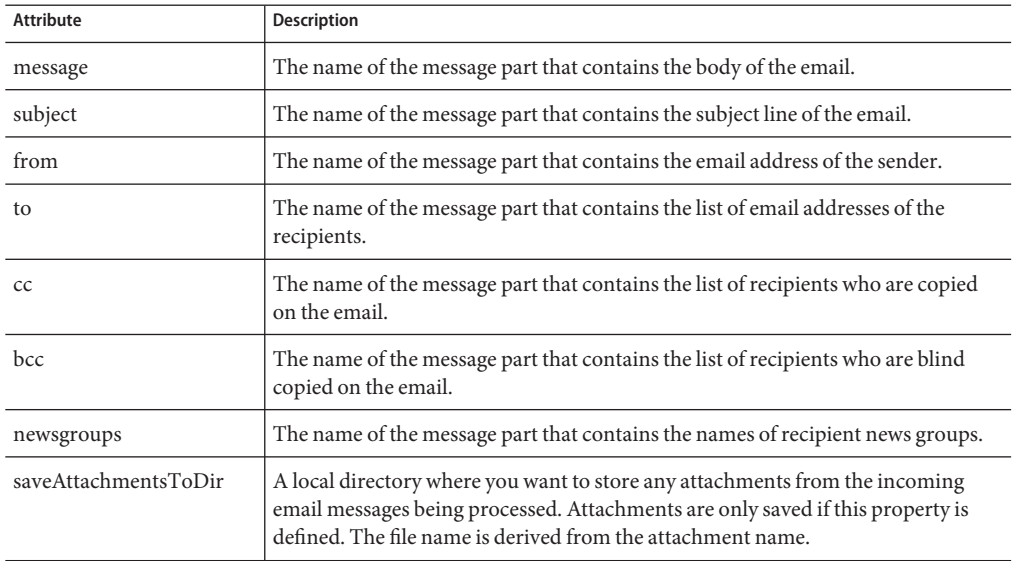

**TABLE 3** Binding–Level Attributes for Receiving email Messages

The following example illustrates the binding element for receiving email messages from an IMAP server:

```
<binding name="wsdlEmailBinding" type="tns:wsdlEmailPortType">
   <email:IMAPbinding/>
   <operation name="ReceiveEmails">
      <email:IMAPoperation/>
      <input name="input1">
         <email:IMAPinput
            message="message"
            subject="subject"
            from="sender"
            to="recipients"
            saveAttachmentsToDir="C:\EmailProject\email\attachments"/>
      </input></operation>
</binding>
```
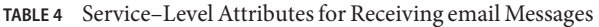

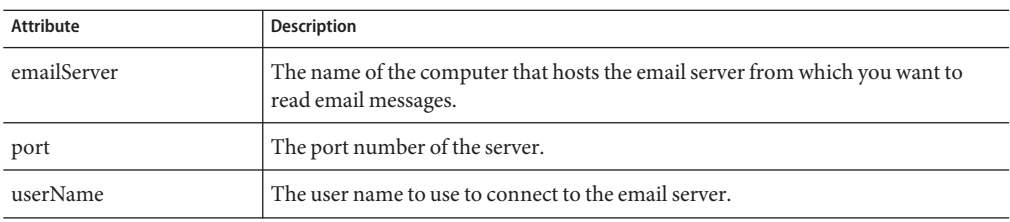

| <b>Attribute</b>    | Description                                                                                                    |
|---------------------|----------------------------------------------------------------------------------------------------|
| password            | The password that corresponds to the user name entered above.                                                                                                    |
| useSSL              | An indicator of whether to use SSL authentication. Specify true to use SSL;<br>otherwise specify false.                                                                                                    |
| mailFolder          | The name of the email folder from which to read messages.                                                                                                    |
| maxMessageCount     | The maximum number of messages to return from the email server.                                                                                                    |
| messageAckMode      | An indicator of how the message acknowledgement is handled based on the<br>response from the Normalized Message Router (NMR). Choose either automatic<br>or manual. When the method is automatic, you need to select an operation to<br>perform. |
| messageAckOperation | The type of operation to perform on the incoming email messages upon message<br>acknowledgement. Select either markAsRead or delete.                                                                                                    |
| pollingInterval     | The time period (in milliseconds) the eMail BC will wait between polling for new<br>incoming email messages.                                                                                                    |

<span id="page-20-0"></span>**TABLE 4** Service–Level Attributes for Receiving email Messages *(Continued)*

The following example illustrates the service element for receiving email messages from an IMAP server:

```
<service name="wsdlEmailService">
   <port name="wsdlEmailPort" binding="tns:wsdlEmailBinding">
      <email:IMAPaddress
         emailServer="email.mycompany.com"
         useSSL="true"
         port="994"
         userName="gsmythe@mycompany.com"
         password="1qazMKO"
         mailFolder="Inbox"
         maxMessageCount="50"
         messageAckMode="automatic"
         messageAckOperation="markAsUnread"
         pollingInterval="1000"/>
   </port>
</service>
```
### **Sending eMail BC Attributes**

The sending eMail Binding Component binding-level WSDL elements include the binding and services extensibility elements. The eMail binding extensibility element specifies that the WSDL document is configured for an email server and also indicates the protocol. When you create a WSDL file in the NetBeans IDE, the New WSDL Wizard generates both the binding element and the service elements based on information you supplied in the wizard.

For sending email messages, the binding element defines where to find specific information in the incoming message, encoding options, character sets, and how to handle attachments and images. The service element defines connectivity information, such as the server name, port number, and user authentication.

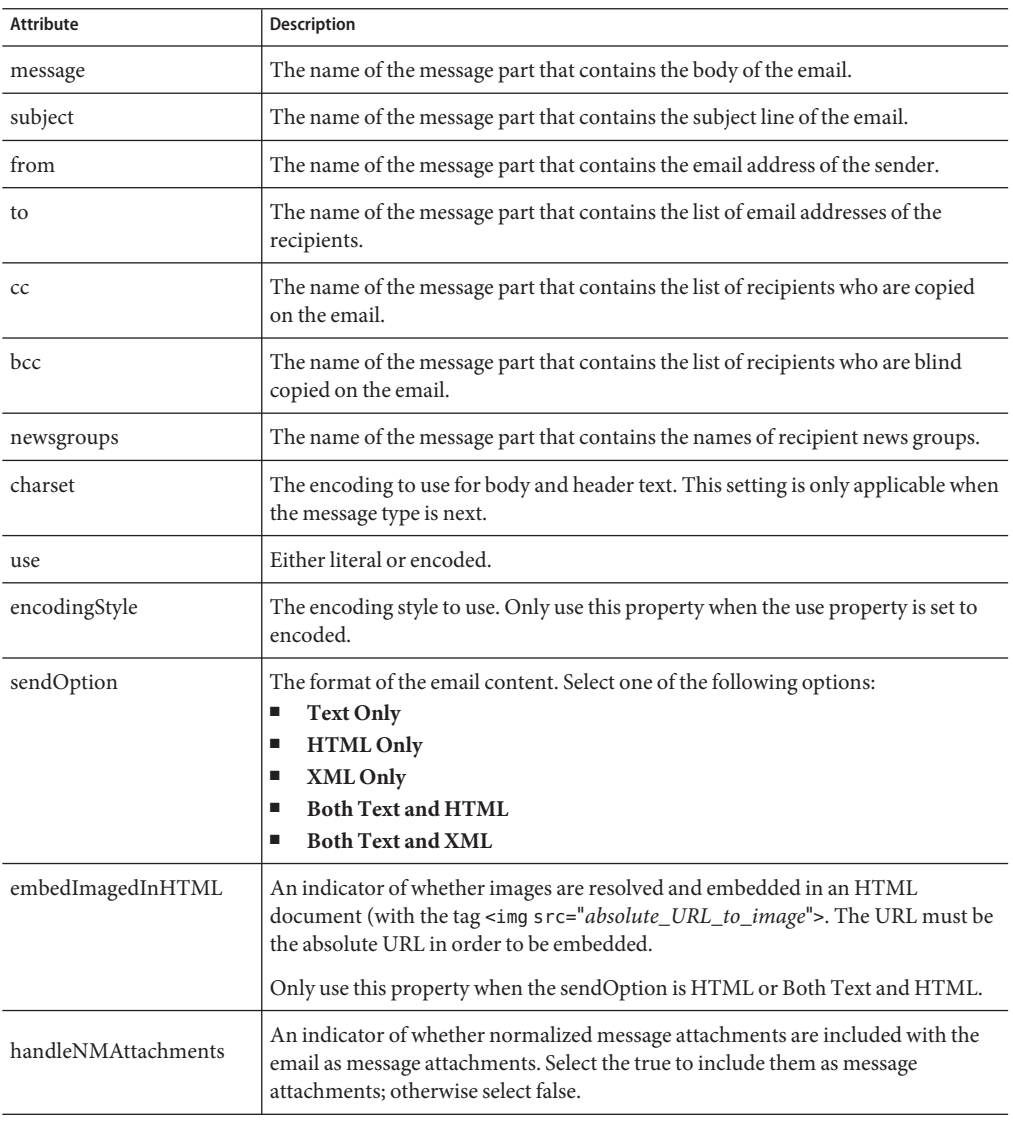

**TABLE 5** Binding–Level Attributes for Sending email Messages

The following example illustrates the binding element for sending email messages from an SMTP server:

```
<binding name="wsdlSendEmailBinding" type="tns:wsdlSendEmailPortType"> <email:SMTPbinding/>
     <operation name="SendEmail"> <email:SMTPoperation
           <input name="input1"> <email:SMTPinput
                        subject="subject"<br>from="sender"<br>to="recipients"<br>charset="Big5"<br>use="literal"<br>sendOption="Text Only"<br>handleNMAttachments="true"/>
           </input>
     </operation>
</binding>
```
**TABLE 6** eMail BC Send WSDL Service Attributes

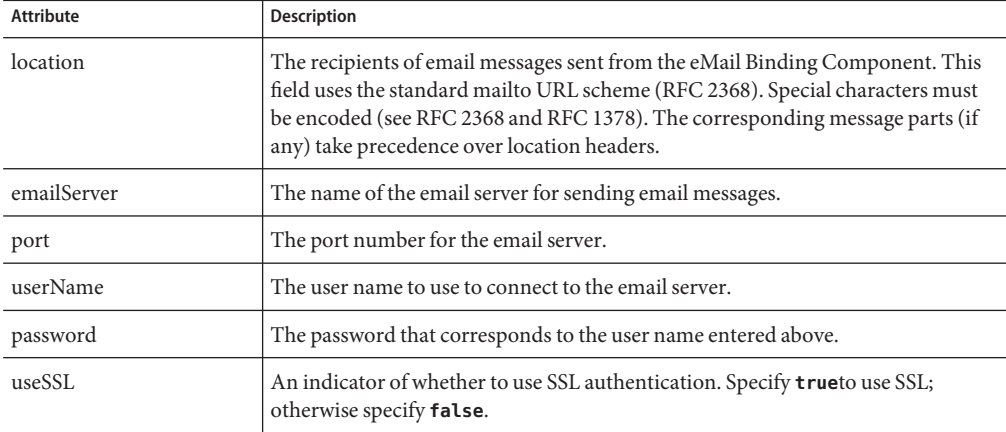

The following example illustrates the service element for sending email messages from an SMTP server:

```
<service name="wsdlSendEmailService"> <port name="wsdlSendEmailPort" binding="tns:wsdlSendEmailBinding"> <email:SMTPaddress
            location="mailto:msharpe@mycompany.com?subject=Response+from+JBI&
                         cc=tmiller@mycompany.com"
            useSSL="true"<br>port="465"
            userName="gsmythe@mycompany.com"
            password="1qazMKO"
```
### <span id="page-23-0"></span></port> </service>

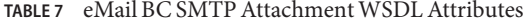

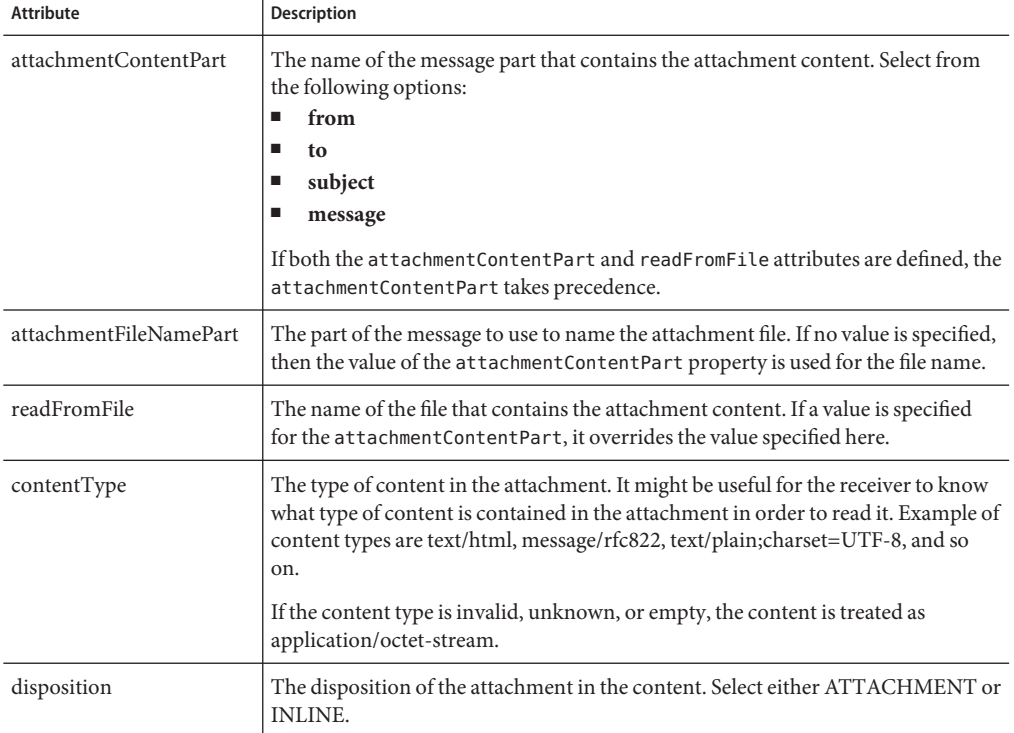

The following example illustrates the binding element with the SMTP attachment configuration:

```
<binding name="wsdlSendEmailBinding" type="tns:wsdlSendEmailPortType">
   <email:SMTPbinding/>
   <operation name="SendEmail">
      <email:SMTPoperation
      <input name="input1">
         <email:SMTPinput
            message="message"
             subject="subject"
             from="sender"
            to="recipients"<br>charset="Big5"
            use="literal"
            sendOption="Text Only"
            handleNMAttachments="true">
               <email:SMTPattachment attachmentContentPart="message"
                  attachmentFileNamePart="subject"
```

```
disposition="ATTACHMENT"/>
         </email:SMTPinput>
      </input>
   </operation>
</binding>
```
# **Configuring the eMail Binding Component Runtime Properties**

The eMail Binding Component's runtime properties apply to all instances of the binding component in a domain, including all provider and consumer endpoints. The properties can be configured from the NetBeans IDE, GlassFish Admin Console, or from a command prompt during a command line installation. This section describes how to configure the properties in NetBeans.

# ▼ **To Configure eMail Binding Component Runtime Properties**

- **From the Services window of the NetBeans IDE, expand the Servers node. 1**
- **If the application server is not already started, right-click the server and then select Start. 2**
- **Under the application server, expand JBI and expand Binding Components. 3**
- **If the eMail Binding Component is not started, right-click sun-email-binding and select Start. 4**

#### **Right-click sun-email-binding and select Properties. 5**

The Properties Editor appears.

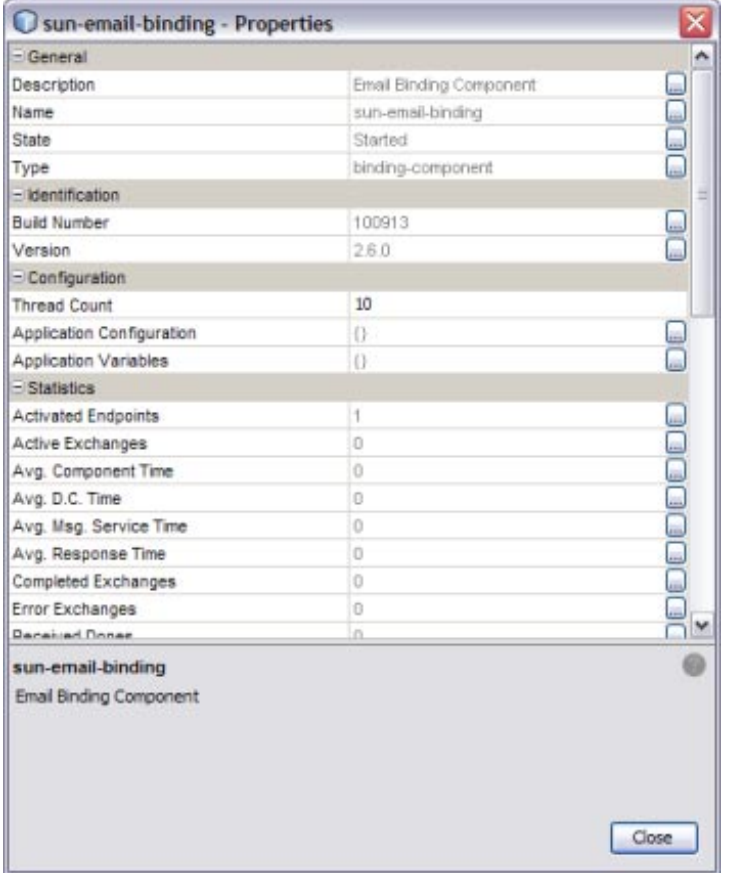

**Modify any of the properties listed in ["eMail Binding Component Runtime Property](#page-26-0) [Descriptions"on page 27.](#page-26-0) 6**

**Note –** General, identification, and statistic properties are automatically updated by the eMail BC. You do not need to modify these properties.

**To apply the changes, stop and restart the eMail BC. 7**

# <span id="page-26-0"></span>**eMail Binding Component Runtime Property Descriptions**

The eMail Binding Component properties specify the number of threads and reference descriptive information for the Binding Component. You can also use these properties to set application variables and configure application properties. The following tables list and describe each eMail Binding Component runtime property.

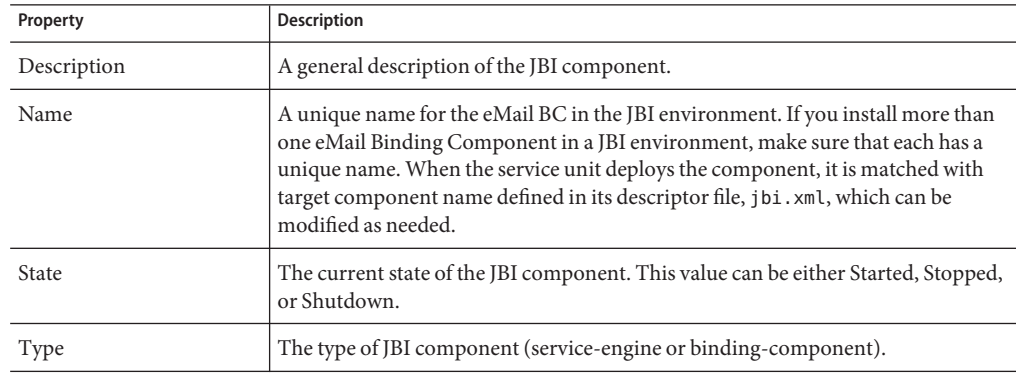

**TABLE 8** eMail Binding Component General Runtime Properties

### **TABLE 9** eMail Binding Component Identification Runtime Properties

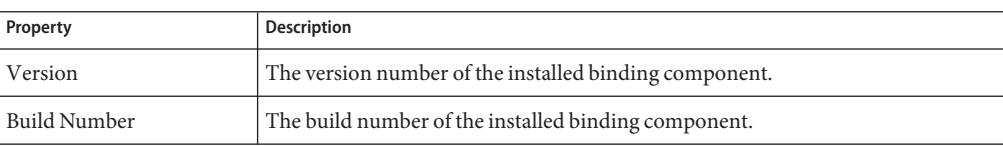

### **TABLE 10** eMail Binding Component Configuration Runtime Properties

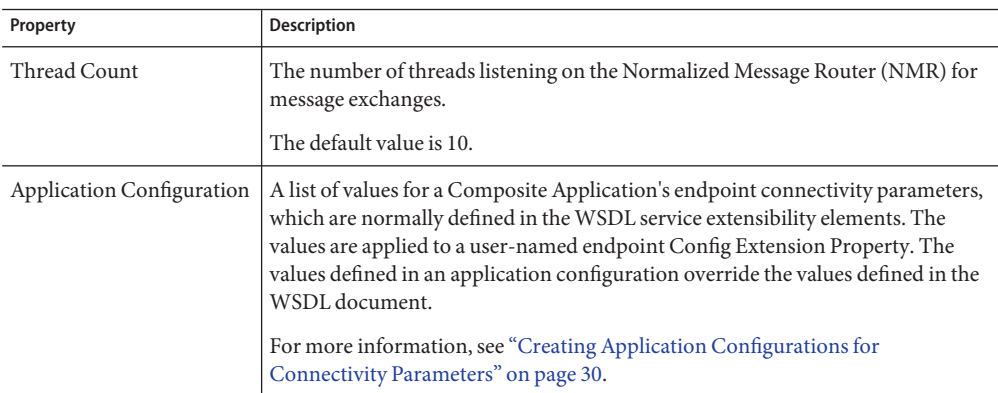

| Property                     | <b>Description</b>                                                                                                    |
|------------------------------|----------------------------------------------------------------------------------------------------|
| <b>Application Variables</b> | A list of name and value pairs for a given type. The application variable name can<br>be used as a token for a WSDL extensibility element attribute in a corresponding<br>binding.<br>For more information, see "Using Application Variables" on page 33. |

**TABLE 10** eMail Binding Component Configuration Runtime Properties *(Continued)*

### **TABLE 11** eMail Binding Component Runtime Statistics

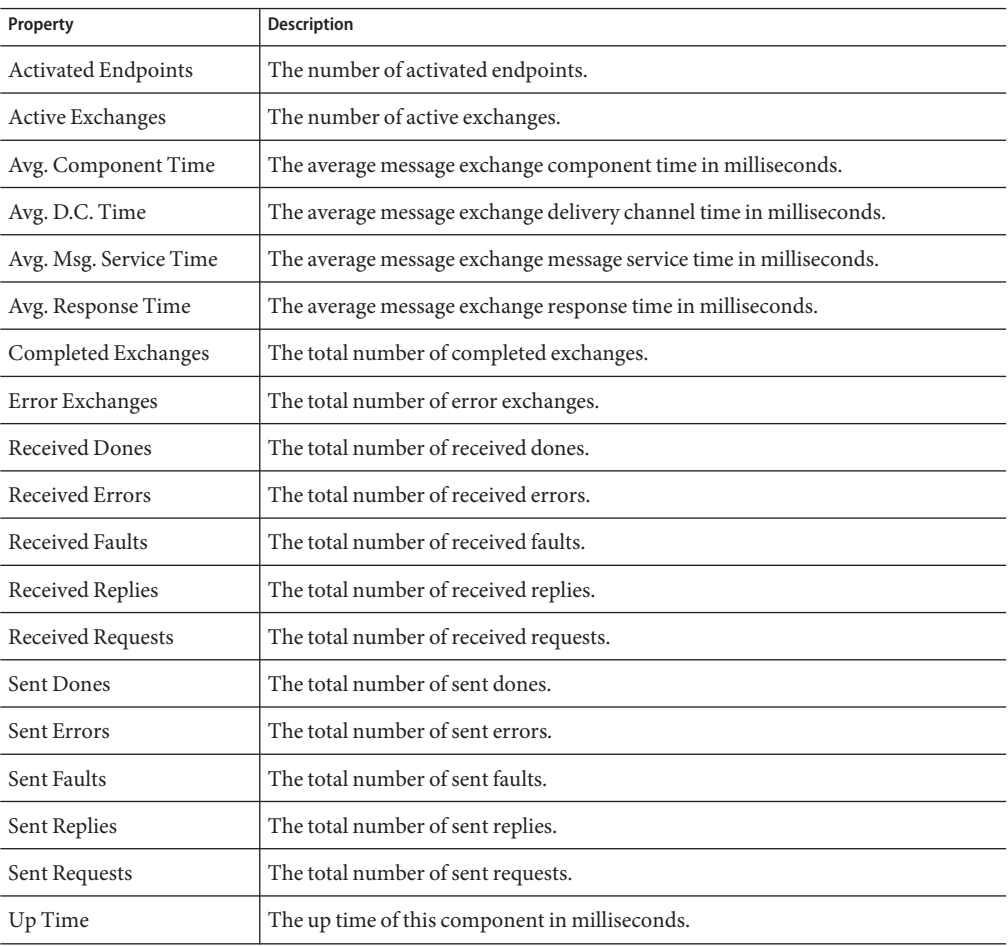

The Loggers properties specify the level of logging for each event. You can set the logging level for each logger to any of the following levels:

- FINEST: provides highly detailed tracing
- FINER: provides more detailed tracing
- FINE: provides basic tracing
- CONFIG: provides static configuration messages
- INFO: provides informative messages
- WARNING: messages indicate a warning
- SEVERE: messages indicate a severe failure
- OFF: no logging messages

By default, these are all set to the INFO level.

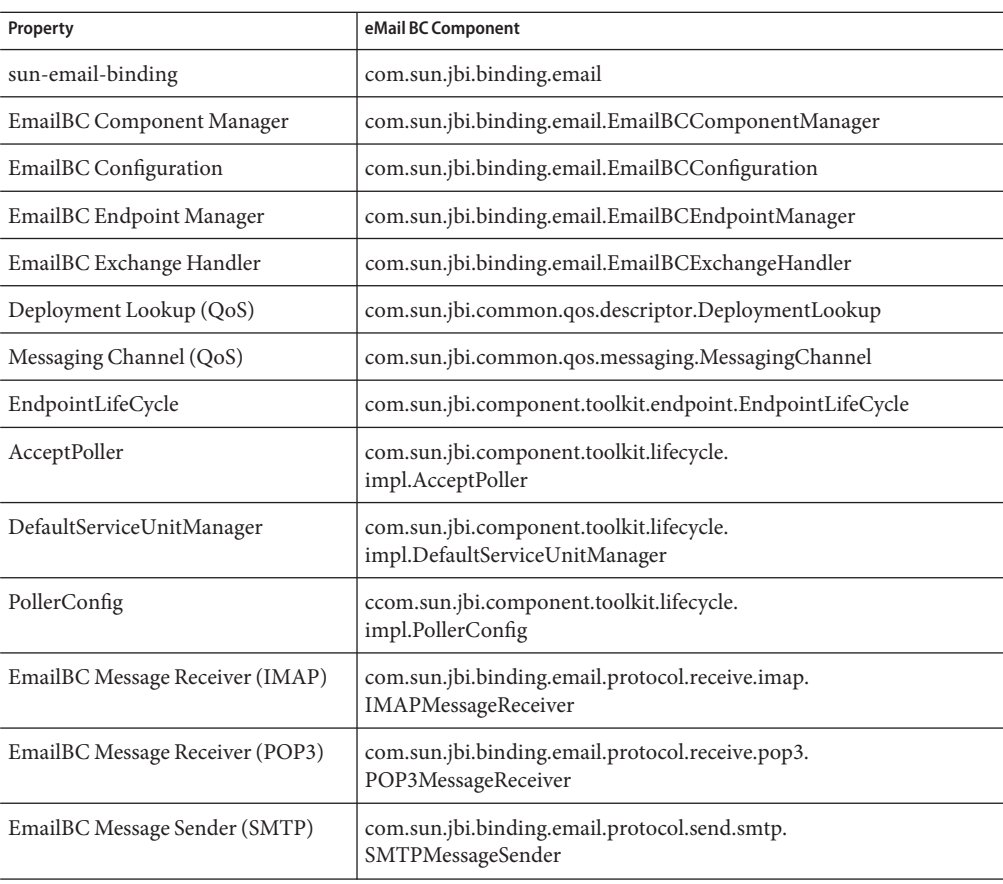

**TABLE 12** eMail Binding Component Logger Runtime Properties

# <span id="page-29-0"></span>**Creating Application Configurations for Connectivity Parameters**

Application Configurations allow you to configure the external connectivity parameters for a JBI application and, without changing or rebuilding the application, deploy the same application to a different system. For example, if you have an application that is running in a test environment, you can deploy it to a production environment using new connectivity parameters without rebuilding the application.

The connectivity parameters for the eMail Binding Component are normally defined in the WSDL service extensibility elements. When you create and apply application configurations for these parameters, the values defined for the application configuration override the values defined in the WSDL elements. You apply the configurations to the Composite Application by entering the application configuration name in the Config Extension Name property for the appropriate endpoint in the Service Assembly.

Perform the following procedures to implement application configurations for the eMail Binding Component:

- "To Create Application Configurations" on page 30
- ["To Add the Application Configuration to the Endpoint" on page 31](#page-30-0)

Once you create an application configuration, you can modify it as described in ["To Change](#page-31-0) [Application Configuration Values" on page 32.](#page-31-0)

# ▼ **To Create Application Configurations**

You can create several application configurations, which are all referenced by the names you define. Make sure the eMail Binding Component is started before you begin this procedure.

- **On the NetBeans IDE Services window, expand Servers > GlassFish v2.x > JBI > Binding Components. 1**
- **Right-click sun-email-binding, and then select Properties. 2**

The Properties window appears.

- **Click the ellipsis next to Application Configuration.** The Application Configuration Editor appears. **3**
- **Click Add. 4**

A new row appears in the configuration list.

**In the new row, enter a name for this application configuration, and fill in any of the following fields: 5**

- <span id="page-30-0"></span>■ Host
- **SMTP** Location
- Password
- Port
- UseSSL
- UserName

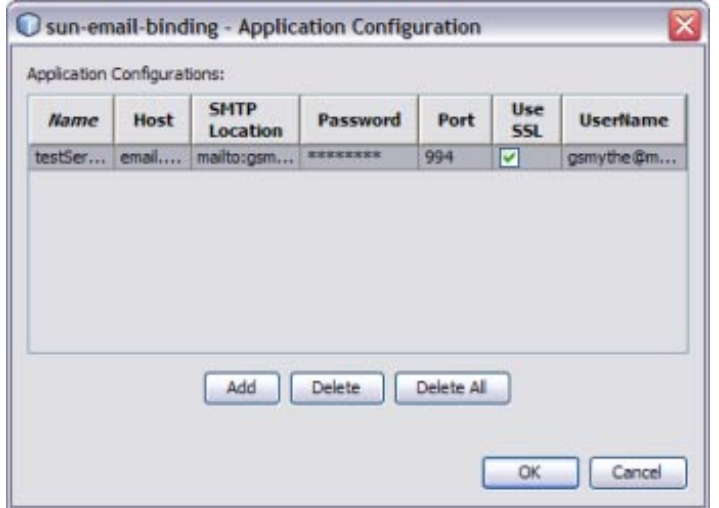

**Click OK to Close the Application Configuration Editor. 6**

## ▼ **To Add the Application Configuration to the Endpoint**

- **Open the Composite Application Service Assembly in the CASA Editor. 1**
- **Select the endpoint to which you want to add the application configuration. 2** The Properties Panel appears to the right of the CASA Editor canvas.

<span id="page-31-0"></span>**In the Name property under Config Extension, enter the name of the application configuration to use for the service assembly. 3**

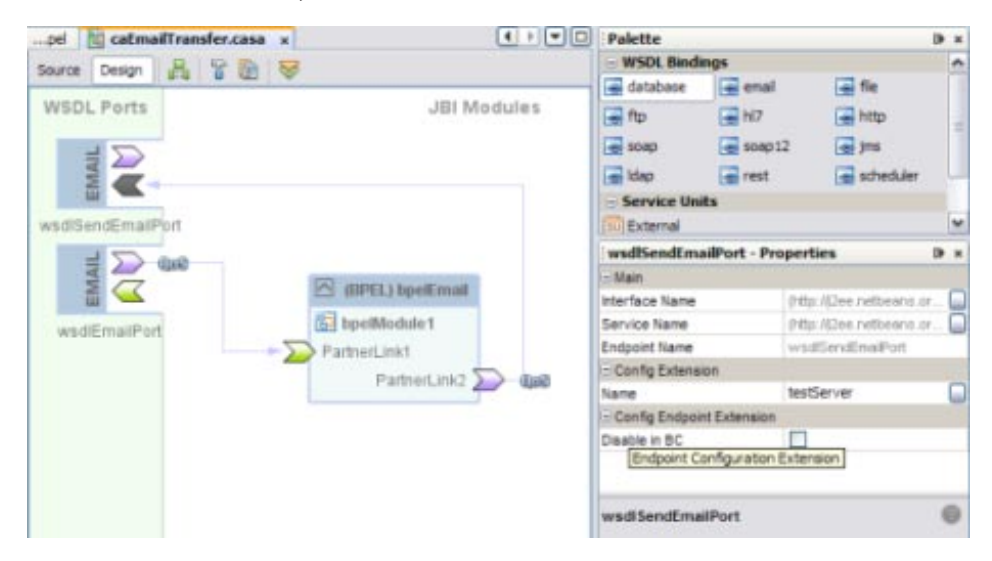

- **Click Save All on the NetBeans toolbar. 4**
- **Deploy the application. 5**

# **To Change Application Configuration Values**

The eMail Binding Component must be started in order to perform this procedure.

- **On the NetBeans IDE Services window, expand Servers > GlassFish v2.x > JBI > Binding Components. 1**
- **Right-click sun-email-binding, and then select Properties. 2**

The Properties window appears.

- **Click the ellipsis next to Application Configuration.** The Application Configuration Editor appears. **3**
- **Change the value of any of the fields in any of the application configurations. 4**
- **To apply the new values, stop and restart any service assemblies that use the application configurations you updated. 5**

# <span id="page-32-0"></span>**Using Application Variables**

Application variables allow you to define a list of variable names and values along with their type. The application variable name can then be used as a token in a WSDL extensibility element attribute for the eMail Binding Component. For example, you could define a string variable named **ServerName** with a value of **MyHost.com**. To reference this in the WSDL document, you would enter **\${ServerName}**. When you deploy an application that uses application variables, any variable that is referenced in the application's WSDL document is loaded automatically.

**Note –** If you start an application and a value is not defined for an application variable, an exception is thrown.

You can define the following four variable types:

- **String** A string value, such as a path or directory.
- Number A numeric value.
- Boolean A Boolean true or false. When you define a Boolean variable, a check box appears in the value field. Select the check box if the variable value should be true; otherwise, deselect the check box.
- **Password** A login password. The password is masked and appears as asterisks.

Variables allow greater flexibility in WSDL documents. For example, you can use the same WSDL document for multiple runtime environments by using application variables to specify system-specific information. The variable values can be changed from the binding component runtime properties for each specific environment.

## **To Create an Application Variable**

- **On the NetBeans IDE Services window, expand Servers > GlassFish v2.x > JBI > Binding Components. 1**
- **Right-click sun-email-binding, and then select Properties.** The Properties window appears. **2**
- **Click the ellipsis next to Application Variables.** The Application Variables Editor appears. **3**
- **Click Add. 4**

A list of possible variable types appears.

- **Select String, Number, Boolean, or Password, and then click OK.** A new row appears in the application list. **5**
- **In the new row, enter a variable name and then do one of the following: 6**
	- **For a Boolean variable, select the check box if the variable value should be true; otherwise leave it deselected.**
	- **For all other variables types, enter the variable value.**

**Note –** If you created a password variable, the value you enter appears as asterisks.

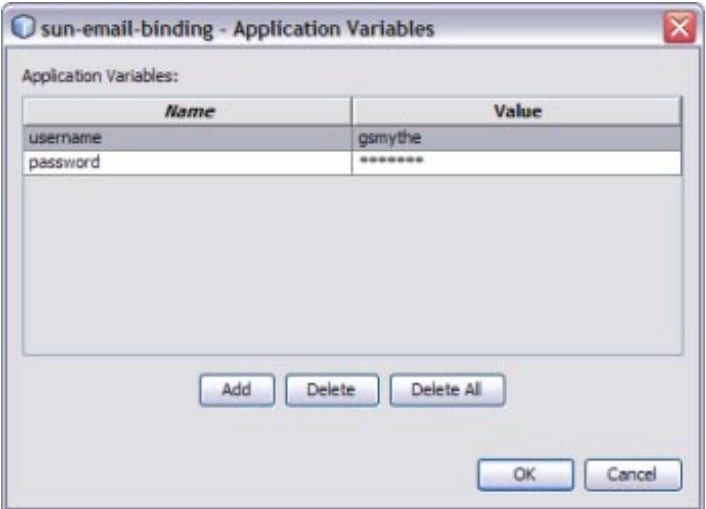

**On the Application Variable Editor, click OK; on the Properties window, click Close. 7**

<span id="page-34-0"></span>**Reference the variable from the appropriate extensibility element in theWSDL document, using a dollar sign and curly brackets to indicate the variable; for example, \${MyVariable}. 8**

You can see an example of this in the userName and password fields in the following image.

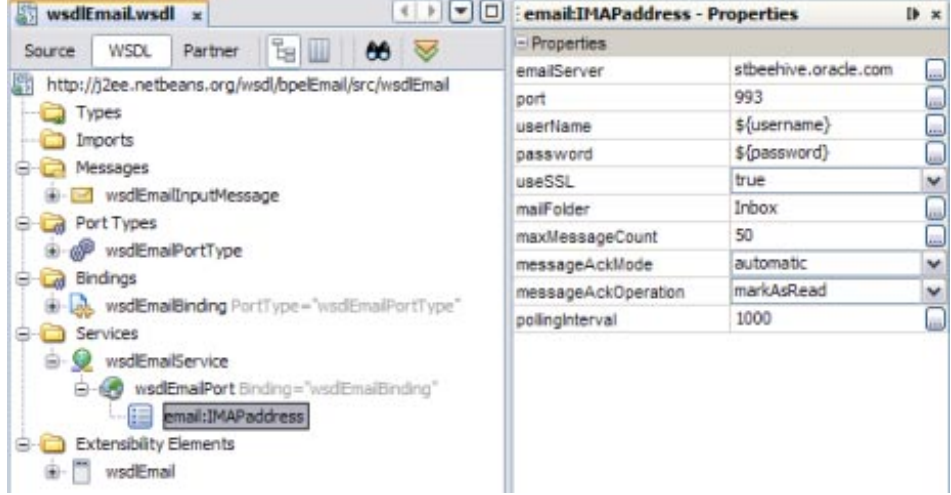

Here is an example of how the username and password variables in the above images appear in the WSDL source:

```
<service name="wsdlEmailService">
   <port name="wsdlEmailPort" binding="tns:wsdlEmailBinding">
      <email:IMAPaddress
         emailServer="email.mycompany.com"
         useSSL="true"
         port="994"
         userName="${username}"
         password="${password}"
         mailFolder="Inbox"
         maxMessageCount="50"
         messageAckMode="automatic"
         messageAckOperation="markAsUnread"
         pollingInterval="1000"/>
   </port>
</service>
```
# ▼ **To Change an Application Variable ValueWhen the Application is Running**

**On the NetBeans IDE Services window, expand Servers > GlassFish v2.x > JBI > Binding Components. 1**

- <span id="page-35-0"></span>**Right-click sun-email-binding, and then select Properties.** The Properties window appears. **2**
- **Click the ellipsis next to Application Variables.** The Application Variables Editor appears. **3**
- **In the variable list, select the value you want to change and then enter the new value. 4**
- **On the Application Variable Editor, click OK; on the Properties window, click Close. 5**
- **On the Services window, expand Servers > GlassFish v2.x > Service Assemblies. 6**
- **Right-click the Service Assembly using the application variables, and click Stop. 7**
- **Right-click the Service Assembly again, and click Start.** The new settings take effect. **8**

## **To Use an Application Variable for Password Protection**

To protect passwords that would otherwise appear as clear text in your WSDL document, you can define a Password application variable to use in the WSDL file as a token. In the following example, a password application variable is created that uses the name SECRET and the password PROTECT.

- **On the NetBeans IDE Services window, expand Servers > GlassFish v2.x > JBI > Binding Components. 1**
- **Right-click sun-email-binding, and then select Properties.** The Properties window appears. **2**
- **Click the ellipsis next to Application Variables.** The Application Variables Editor appears. **3**
- **Click Add, select Password, and then click OK.** A new row appears in the variable list. **4**
- **Enter SECRET as the name, and enter PROTECT as the value.** Because this is a password type, the characters appear as asterisks. **5**

**Use the application variable name \${SECRET} as theWSDL password attribute, using the dollar sign and curly braces. 6**

# <span id="page-36-0"></span>**Using eMail BC Normalized Message Properties in a Business Process**

You can define normalized message properties in a BPEL process in order to dynamically assign values to the runtime properties for the eMail Binding Component. The normalized message properties for each JBI component are accessed from the BPEL Designer Mapper view. When you expand a variable's Properties folder it exposes the variable's predefined NM properties, as well as the standard BPEL-specific WSDL properties used in correlation sets, assigns, and expressions . If the specific NM property you need is not currently listed, additional NM properties can be added.

Normalized message properties provide the following capabilities:

- Getting and setting transport context properties.
- Getting and setting request parameters.
- Dynamically configuring eMail properties.

# **Using Predefined Normalized Message Properties**

Predefined normalized message properties are automatically available from the BPEL Designer's Mapper view. You can use additional properties by adding them directly to the source code. You can either define these properties using the BPEL Designer Mapper, or by entering the code directly into the source view.

You can perform additional tasks when working with normalized message properties, such as creating additional properties, deleting properties, creating property shortcuts, and so on. For more information, see ["Using Normalized Message Properties" in](http://www.oracle.com/pls/topic/lookup?ctx=&id=CAPSBPELDESENGcnfg_bpel-se-nm-properties_r) *Oracle Java CAPS BPEL [Designer and Service Engine User's Guide](http://www.oracle.com/pls/topic/lookup?ctx=&id=CAPSBPELDESENGcnfg_bpel-se-nm-properties_r)*.

### **To Define Normalized Message Properties in Mapper View**

- **Open the BPEL process you want to edit in the BPEL Designer. 1**
- **In Design view, select the activity to add the normalized message property to. 2**
- **In the BPEL Designer toolbar, click Mapper. 3**
- **In the Output pane, expand the variable you want to edit, expand Properties, and then expand Email BC. 4**

**Expand Outbound or Inbound, depending on the message type. 5**

A list of available normalized message properties appears.

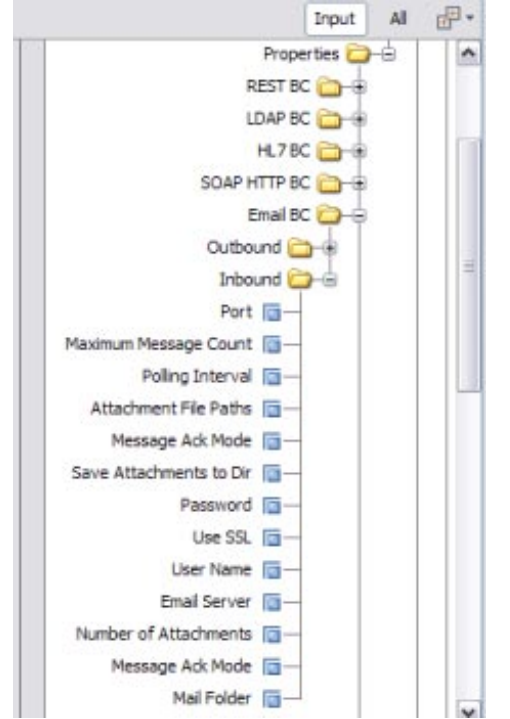

**Select the normalized message property you want to use, and use the mapper operands to build 6 an expression or assign a value.**

For a complete list of normalized message properties for the eMail Binding Component, see ["Normalized Message Properties for the eMail Binding Component" on page 39.](#page-38-0)

### ▼ **To Define Normalized Message Properties in Source View**

**Open the BPEL process you want to edit in the BPEL Designer. 1**

#### **In the BPEL Designer toolbar, click Source. 2**

The BPEL source code for the process is now visible.

**Declare the sxnmp namespace near the beginning of the process element; for example: 3**

xmlns:sxnmp="http://www.sun.com/wsbpel/2.0/process/executable/SUNExtension/NMProperty"

<span id="page-38-0"></span>**Define the property using the property names listed and described in "Normalized Message Properties for the eMail Binding Component"on page 39. 4**

For example,

```
<copy>
   <from>'true'</from>
   <to variable="SendEmailIn"
       sxnmp:nmProperty="org.glassfish.openesb.email.inbound.usessl"/>
</copy>
```
# **Normalized Message Properties for the eMail Binding Component**

Normalized message properties are either specific to the binding component being used or generally available to all participating JBI components. The following topics describe both types of normalized message properties.

- "General Normalized Message Properties" on page 39
- ["eMail Binding Component Normalized Message Properties" on page 40](#page-39-0)

### **General Normalized Message Properties**

The following table lists and described the general properties that are available to all JBI components. All property values are of the type java.lang.String.

| <b>Property Name in Source</b>                  | <b>Property Name in Mapper</b> | <b>Description and Use</b>                                                                                                    |  |
|-------------------------------------------------|--------------------------------|----------------------------------------------------------------------------------------------------|--|
| org.glassfish.openesb.<br>messaging.groupid     | Group ID                       | Uniquely identifies a message with the group to which<br>a message belongs.                                                                                                    |  |
|                                                 |                                | This property is optional.                                                                                                    |  |
| org.glassfish.openesb.<br>messaging.messageid   | Message ID                     | Uniquely identifies a message. For batch processing<br>this might be a record number (for example, a<br>particular record in a file) or a GUID.<br>This property is mandatory.                         |  |
| org.glassfish.openesb.<br>messaging.lastrecord  | Last Record                    | The value is a string representation of boolean ("true"<br>or "false"). This property can be used to signal the last<br>record in a group or the last record in a file.<br>This property is mandatory. |  |
| org.glassfish.openesb.<br>exchange.endpointname | <b>Endpoint Name</b>           | The value a string representation of the endpoint<br>name set on the exchange. This represents the<br>endpoint name of the "owner" of the message, and<br>could be made available by JBI runtime.      |  |

**TABLE 13** General Normalized Message Properties

### <span id="page-39-0"></span>**eMail Binding Component Normalized Message Properties**

The following properties are specific to the eMail Binding Component. Available properties are different for request messages than for response messages. All property values are of the type java.lang.String, except the Number of Attachments, which is an integer.

| <b>Property Name in Source</b>                                   | <b>Property Name in Mapper</b> | Description                                                                                                    |
|------------------------------------------------------------------|--------------------------------|----------------------------------------------------------------------------------------------------|
| org.glassfish.openesb.<br>email.inbound.emailserver              | Email Server                   | The name of the computer that hosts the email server<br>used for sending or receiving email messages.                                                                     |
| org.glassfish.openesb.<br>email.inbound.port                     | Port                           | The port number for the email server.                                                                                                    |
| org.glassfish.openesb.<br>email.inbound.username                 | User Name                      | The user name to use for authentication on the email<br>server.                                                                                                    |
| org.glassfish.openesb.<br>email.inbound.password                 | Password                       | The password to use for authentication on the email<br>server.                                                                                                    |
| org.glassfish.openesb.<br>email.inbound.usessl                   | Use SSL                        | An indicator of whether to use SSL for secure<br>connections. Specify either true or false.                                                                               |
| org.glassfish.openesb.<br>email.inbound.<br>maxmessagecount      | Maximum Message<br>Count       | The maximum number of message to retrieve for each<br>polling interval.                                                                                                   |
| org.glassfish.openesb.<br>email.inbound.ackmode                  | Message Ack Mode               | The message acknowledgement mode for the<br>response. Specify either automatic or manual. For<br>automatic acknowledgements, you need to specify an<br>operation as well. |
| org.glassfish.openesb.<br>email.inbound.<br>ackoperation         | Message Ack Mode               | The operation to perform when a message is<br>acknowledged (if the Ack Mode is automatic). Specify<br>either markAsRead or delete.                                        |
|                                                                  |                                | Note - This is the second Message Ack Node property<br>in the list that appears on the BPEL Mapper.                                                                       |
| org.glassfish.openesb.<br>email.inbound.<br>pollinginterval      | Polling Interval               | The time period (in milliseconds) the eMail BC will<br>wait between polling for new incoming email<br>messages.                                                           |
| org.glassfish.openesb.<br>email.inbound.<br>saveattachmentstodir | Save Attachments to<br>Dir     | A local directory where you want to store any<br>attachments from the incoming email messages being<br>processed. The file name is derived from the<br>attachment name.   |
| org.glassfish.openesb.<br>email.inbound.mailfolder               | Mail Folder                    | The name of the email folder from which to read<br>messages.                                                                                                    |

**TABLE 14** eMail Binding Component NM Properties (Inbound)

| <b>Property Name in Source</b>                                | <b>Property Name in Mapper</b> | <b>Description</b>                |
|---------------------------------------------------------------|--------------------------------|-----------------------------------|
| org.glassfish.openesb.<br>email.inbound.attachments           | Attachments File Paths         | The path to the attachment files. |
| org.glassfish.openesb.<br>email.inbound.<br>attachments.count | Number of<br>Attachments       | The number of attachments.        |

**TABLE 14** eMail Binding Component NM Properties (Inbound) *(Continued)*

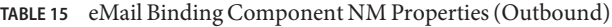

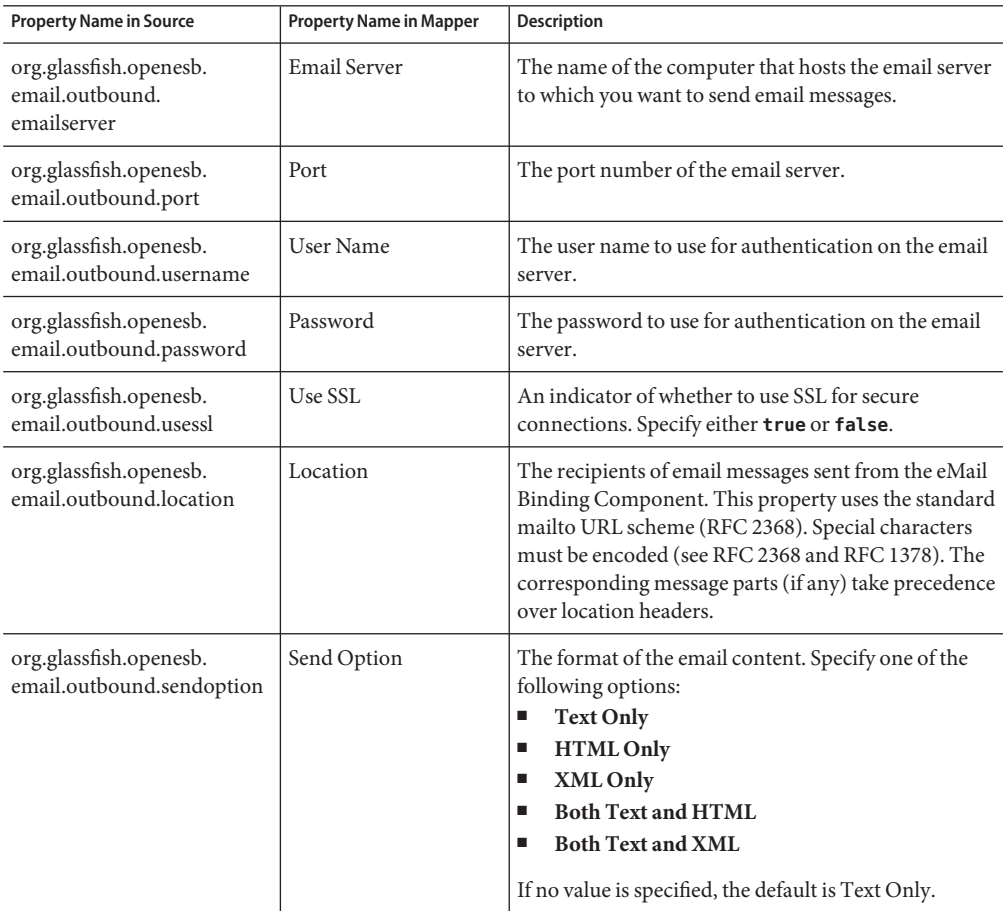

| <b>Property Name in Source</b>                                         | <b>Property Name in Mapper</b> | <b>Description</b>                                                                                                    |
|------------------------------------------------------------------------|--------------------------------|----------------------------------------------------------------------------------------------------|
| org.glassfish.openesb.<br>email.outbound.<br>embedimagesinhtml         | Embed Images in<br>HTML        | An indicator of whether images are resolved and<br>embedded in an HTML document (with the tag <img<br>src="absolute_URL_to_image"&gt;. The URL must be<br/>the absolute URL in order to be embedded.<br/>Only use this property when the Send Option is<br/>HTML Only or Both Text and HTML.</img<br> |
| org.glassfish.openesb.<br>email.outbound.usessl<br>attachmentFilePaths | Attachment File Paths          | A local directory where you want to store any<br>attachments from the incoming email messages being<br>processed. The file name is derived from the<br>attachment name.                                                                                                    |

**TABLE 15** eMail Binding Component NM Properties (Outbound) *(Continued)*